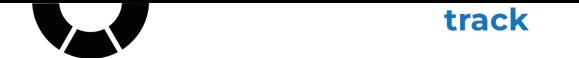

## **how to: create an account & add an event**

go to event:decision and scroll to the footer of our homepage.

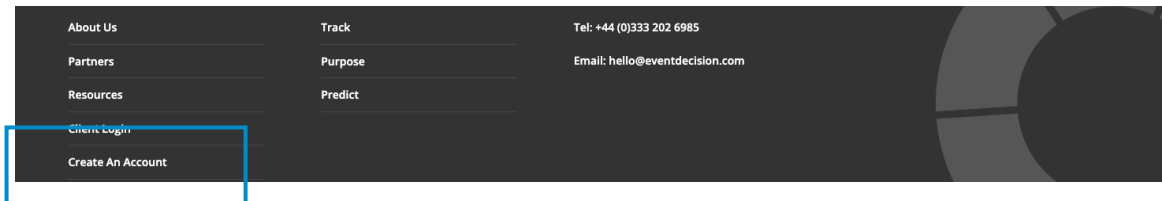

click on 'Create An Account', and complete the short form. Remember to make a note of your password.

event:decision will notify you when your account is approved and ready to use.

You can [then log in via the C](https://eventdecision.com/client-registration/)lient Login tab on the event: decision homepage.

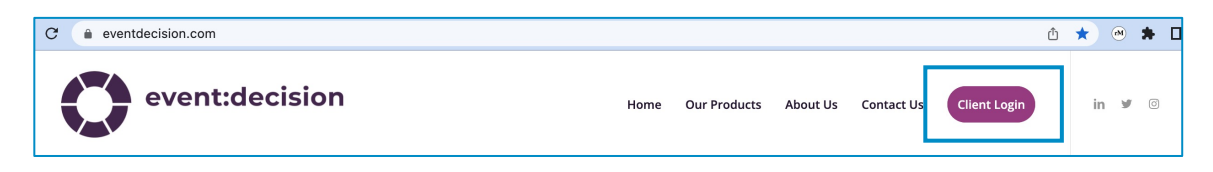

select the 'My Projects' tab

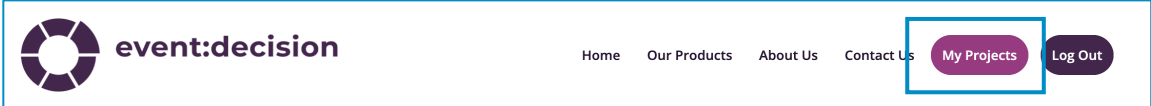

you will be able to see any past events you have already measured with event:decision, under 'Event List'

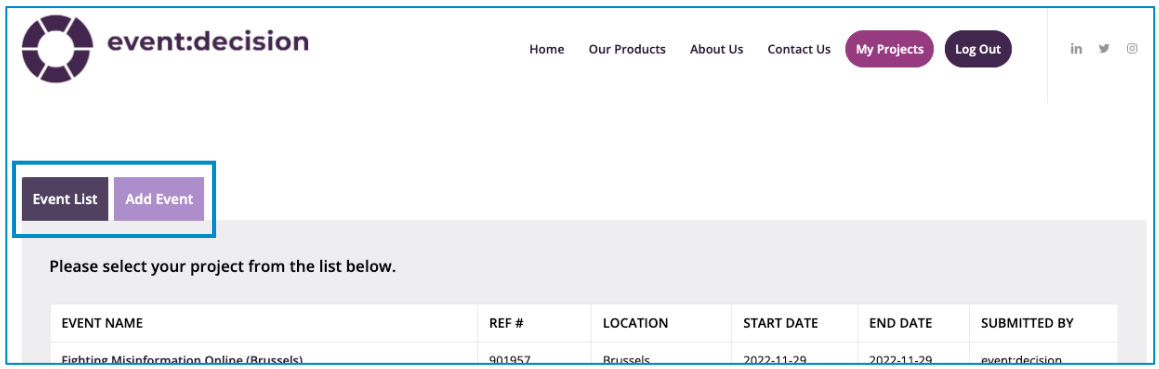

you can also add the details of a new event.

select 'Add Event'. Here you pass on the basic details of a new event & upload any documents required. You can also request a call with us to run through any further details as necessary.

> hello@eventdecision.com +44 (0)333 202 6985 eventdecision.com

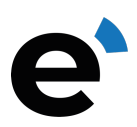